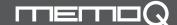

## MQ-L500 User's Manual

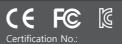

Digital Voice Recorder & Cellphone Portable Charger

#### Caution in use

Please be sure to read user's manual before use and use product safely and properly.

Warning - Do not leave product alone in high temperature more than 40 degrees like a car, or that can be the cause of explosion and fire.

- \* The pictures in user's manual can be different from the real thing and contents can be changed without prior notice to improve performance.
- \* To use product with other devices, check the compatibility each other first.
- \* We are not responsible for the loss of recordings caused by misuse, after-sale service, others.
- \* We are not responsible for the damage caused by the use of product and for the third party's claim for compensation.
- \* Decomposition, remodeling, impact or usage at low temperature, high temperature, humid place can be the cause of breakdown.

#### Name of each part

- Charging/USB terminal for body
- ©Battery button

- (f) Microphone
- Recording switch

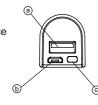

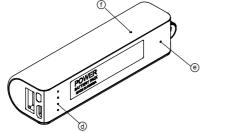

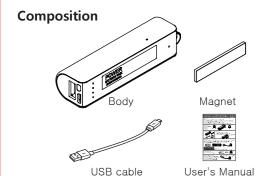

#### **Using magnet**

You can install product easily by using magnet.

- \* Attach magnet on the groove of product and put product near steel desk,
- steel electronic appliances, etc. and product is attached.
- \* When you detach product in separating, magnet can be attached to the installation place.

  Detach magnet and keep it.

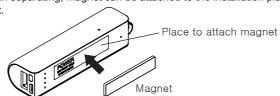

#### **Charging body**

After connecting USB cable to body charging terminal(6), charge it by connecting to the charging adaptor(option) or PC USB port.

- \* In charging by connecting product to PC with USB cable, in case of low power supply current, charging speed can be slow.
- \* During charging, product and charger can be a little hot. That is normal phenomenon and does not influence the life or function of product.
- \* During charging, like below picture, blinking LED is changed to lighting in order according to battery capacity. When charging is completed, all LED are turned on.

## <Battery status during charging>

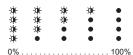

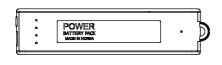

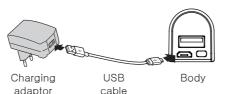

 Battery type
 Li-ion

 Battery capacity
 3,000mAh(3.7V)

 Power input
 DC 5V, 1A

 Power output
 DC 5V, 2A(Max)

 Body charging time
 AC/DC adaptor - about 3 hours, PC - about 5 hours

- \*Charging time condition :
- AC/DC adaptor is data measured by using 5V/2A product.
- PC is data measured by connecting USB cable to the USB port at the rear of PC.

#### Checking battery remains

You can check battery remains by pressing batteryr button(©).

- \* Battery remains is indicated for 20 seconds.
- \* If the battery remains indication is 『※ •』, charge the battery

| <battery< th=""><th>remains ir</th><th>ndicat</th><th>ion&gt;</th></battery<> | remains ir | ndicat | ion> |
|-------------------------------------------------------------------------------|------------|--------|------|
| 0 0                                                                           | 0          | 0      | •    |
| 0 0                                                                           | 0          | •      | •    |
| 0 0                                                                           | •          | •      | •    |
| <b>☀</b> •                                                                    | •          | •      | •    |
| Charge the batte                                                              | ry 30% .   | . 60%  | 100% |

Lights-out(turned off)
 Blinking(flickering)
 Lighting(turned on)

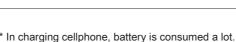

**a** a

#### Charging external device from body

After connecting USB cable to charging terminal for external device, connect the other end to the connector of external device. Press battery button(③), and the charging of external device starts.

- \* When charging is completed, power is turned off automatically
- \* This product is used as an auxiliary battery and
- the batteries of some devices can not be charged completely \* During recording, it can not charge external device.

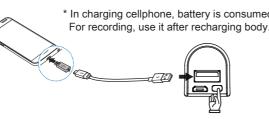

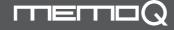

## MQ-L500 User's Manual

Digital Voice Recorder & Cellphone Portable Charger

**MADE IN KOREA** 

#### Connecting it to PC

After connecting USB cable to the USB terminal(((a)) of body, connect the other end to the USB port of PC.

- \* To use it on PC, keep recording switch((9)) in the state of stop.
- \* You can use the functions of "copy, delete, playback, format" on PC in the same way as general USB memory.
- \* When it is connected to PC, "MemoQ(removable disk)" is created, double-click it, and there is the folder of VOICE.

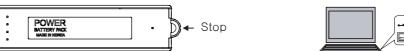

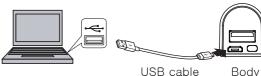

\* In separating product from PC, perform "safe removal of hardware" to prevent data damage.

#### Date & time setup

- \* After connecting USB cable to USB terminal((a)) of body, connect the other end to the USB port of PC.
- \* Double-click "MEMOQ(removable disk), and there is "Time Setup".
- \* Double-click "Time Setup", the window of "date\_time.cfg creator" is opened on wallpaper. Click the button of "Start".
- \* After checking the creation of date\_time.cfg file, separate product from PC,
- and recording LED(@) blinks rapidly and time setup is completed.
- \*\*Caution1 : date and time configured in PC is set up automatically.
- \*\*Caution2: When battery is discharged, date is initialized. Perform time setup again before recording.

  \*\*Caution3: Copy the program of Time Setup into PC and keep it.
  - In case that product is formatted or program is deleted, you can copy the program into product and use it.

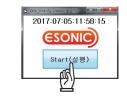

#### Recording(continuous recording / super voice operated recording system / recording by external power)

- \* When you turn recording switch(③) to the direction of 「 = 」, continuous recording starts after about 5 seconds. (Recording files are split by 5 hours and are saved.)
- \* When you move the groove of recording switch(③) to the center, recording stops and current recordings are saved. Recording file is saved in the folder of VOICE as a format of MP3.
- \* Recording by using external power:

When you connect product to PC or charging adaptor during recording, you can record for a long time. (refer to "charging body") During recording by using external power, recording LED(@) blinks in the interval of 5 seconds

and you can record up to the recording time per memory.

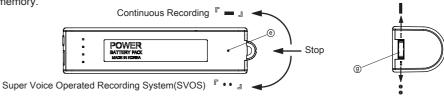

#### **Formatting**

- \* When you format MemoQ(removable disk), all data of product are deleted.
- \*\* Caution : It supports the format type of FAT32 only. If you change to other type, product does not work properly
- \*\* Caution : Data deleted once can not be restored

#### Specification

| USB Memory            | 8GB                                           | 16GB            | 32GB             |
|-----------------------|-----------------------------------------------|-----------------|------------------|
| Recording time        | about 288 hrs                                 | / about 576 hrs | / about 1152 hrs |
|                       | about 14 days(2weeks) in continuous recording |                 |                  |
| Days of battery use   | about 150 days in SVOS standby recording      |                 |                  |
|                       | [sound detection level : about 60dB(A)]       |                 |                  |
| No of recording file  | 9,999 files                                   |                 |                  |
| Dimension,Weight      | 93(W) x 27(H) x 23(D) mm, 75g                 |                 |                  |
| Power                 | Li-ion, 3.7V, 3,000mAh                        |                 |                  |
| Operating environment | temperature:0~ 40°C, humidity:20~80%          |                 |                  |
| Accessories           | USB cable, magnet, user's manual              |                 |                  |
|                       |                                               |                 |                  |

# In SVOS, recordable day after standby time of no recording Battery remains

### **Warranty Card**

| Product Name     |         | Voice Recorder & Portable Charger |
|------------------|---------|-----------------------------------|
| Model No.        |         | MQ-L500                           |
| Purchasing Date  |         |                                   |
| Purchasing Place |         |                                   |
| Tel              |         |                                   |
| Others           |         |                                   |
| Warranty Period  |         | 1 year from purchasing date       |
| Stom Ac          | Name    |                                   |
|                  | Address |                                   |
|                  | Tel.    |                                   |
|                  |         |                                   |

Paid service

- Defect caused by careless use.
- Defect caused by user's internal modification.
   Defect caused by natural disasters like fire.
- salt damage, flood, earthquake, etc.
- Defect out of warranty period.